# **EY-WS 500 : Serveur web pour réseaux BACnet moduWeb Vision, moduWeb500**

### **Votre atout en matière d'efficacité énergétique**

Surveillez l'exploitation de votre bâtiment et identifiez les potentiels d'optimisation, où que vous soyez

# **Caractéristiques**

- Produit de la famille de systèmes SAUTER EY-modulo 5
- Visualisation et commande des installations techniques des bâtiments
- Commande de l'installation via un navigateur Internet standard
- Diffusion d'alarmes via e-mail ou SMS
- Enregistrement des valeurs historiques et des alarmes
- Fonctions horaire et calendaire (BACnet-Schedule-Client)
- Visualisation possible sous forme de listes, d'affichages dynamiques et de diagrammes
- Planification/paramétrage par PC avec CASE Suite
- Communication avec le client web via protocole HTTP standard
- Communication sécurisée vers le client web via protocole HTTPS chiffré
- Communication avec le serveur mail et SMS Gateway via SMPT standard
- Communication avec les équipements d'automatisation via BACnet/IP et BACnet services web (EN ISO 16484-5)
- Pare-feu intégré

# **Caractéristiques techniques**

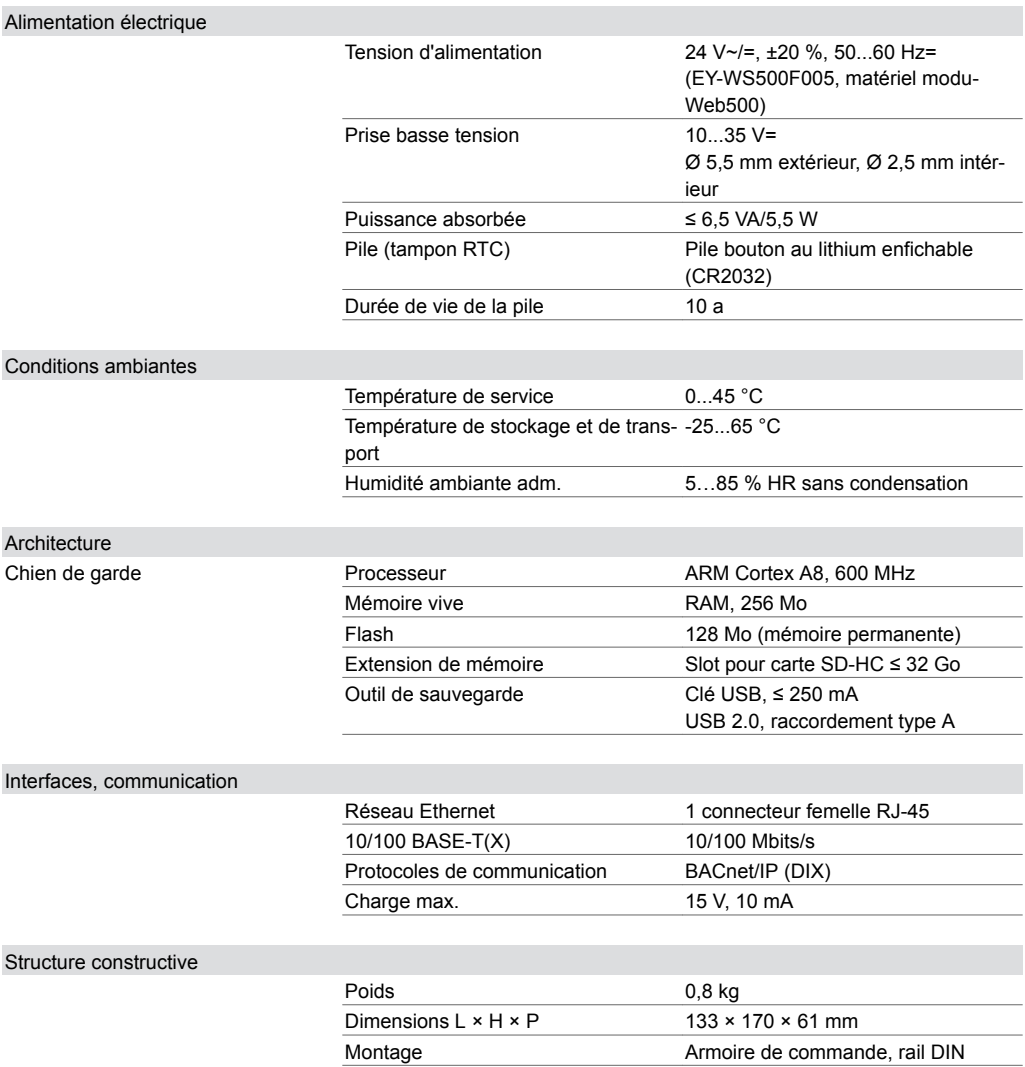

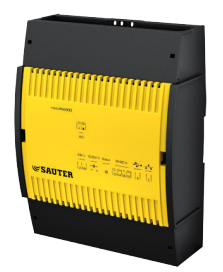

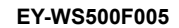

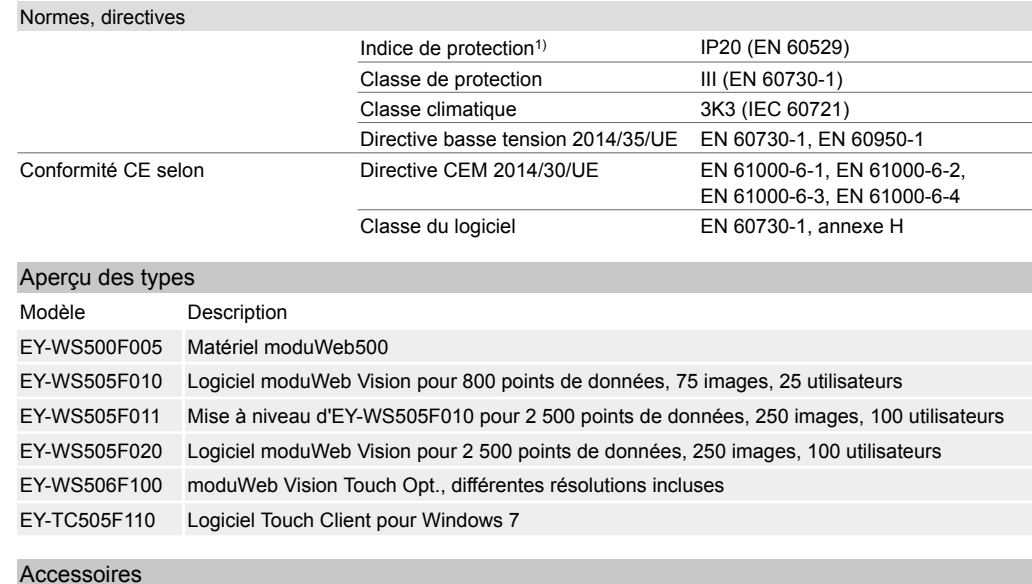

# **Manuels**

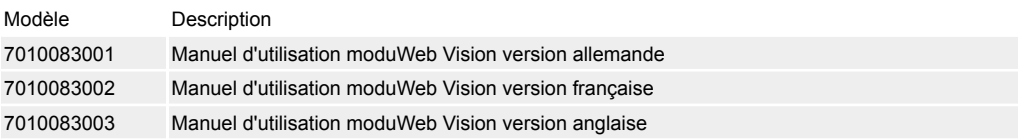

### **Description du fonctionnement**

moduWeb Vision assure un accès web aux appareils d'automatisation d'un réseau BACnet.

La structure logique de l'installation est reproduite dans une arborescence de navigation qui vous permet d'accéder rapidement à la partie souhaitée de l'installation. L'installation peut être représentée et commandée graphiquement dans des images dynamiques ou sous forme de liste.

Les alarmes et les messages peuvent être envoyés par e-mail ou SMS<sup>2)</sup> et représentés dans des listes d'alarmes.

moduWeb Vision offre la possibilité de configurer les enregistrements historiques des valeurs de différents points de données des unités connectées. Il est non seulement possible d'afficher ces données individuellement ou de manière combinée dans un diagramme, mais également de les sauvegarder sur le terminal utilisateur.

En outre, moduWeb Vision vous permet de commander de façon facile et intuitive les programmes horaires BACnet des unités de gestion locale (UGL) raccordées.

L'accès aux différentes installations et différents éléments peut être géré via le User-Management.

### **Utilisation conforme**

Ce produit est conçu uniquement pour l'emploi prévu par le fabricant, décrit à la section « Description du fonctionnement ».

Le respect de la législation relative au produit en fait également partie. Les modifications ou transformations ne sont pas autorisées.

# **Remarques concernant l'étude de projet**

#### **Montage et alimentation en tension**

Le moduWeb500 doit être monté dans une armoire de commande au moyen d'un rail DIN (EN 60715).

Il peut être alimenté par les bornes avec 24 V~ ou par le connecteur coaxial avec 10…35 V=. Seule une des deux tensions peut être raccordée à la fois.

Les travaux de câblage ne doivent être réalisés qu'à l'état hors tension.

Il faut utiliser un transformateur de sécurité conforme à EN 61558-2-6 dans le câble de raccordement. Les câblages de communication doivent être effectués dans les règles de l'art et doivent respecter les prescriptions des normes EN 50174-1, -2 et -3. Les câblages de communication doivent rester éloignés des autres câblages conducteurs.

Les prescriptions locales concernant l'installation, l'application, l'accès, les droits d'accès, la prévention des accidents, la sécurité, le démontage et l'élimination doivent être prises en compte. De plus,

*<sup>1)</sup> Uniquement à l'avant avec cache-bornes*

*<sup>2)</sup> Le service UMS est requis pour cette fonction.*

les normes d'installation EN 50178, 50310, 50110, 50274, 61140 et similaires doivent être respectées.

Les normes spéciales IEC/EN 61508, IEC/EN 61511, IEC/EN 61131-1 et -2 et similaires n'ont pas été prises en compte. L'appareil ne doit pas être utilisé si sa défaillance représente un risque majeur pour les personnes ou l'environnement.

Les conditions suivantes doivent être satisfaites :

Section des conducteurs :

• conducteurs en cuivre de 0,8 mm² min., 2,5 mm² max., respectant les normes et prescriptions nationales d'installation

Vous trouverez de plus amples informations dans les instructions de montage.

#### **Mise en service**

L'interrupteur pour la mise en marche et à l'arrêt du moduWeb500 se trouve en haut à gauche du moduWeb500. Ce n'est pas un organe de mise hors tension.

L'interrupteur « marche/arrêt » (µP-Power, Stand-by) ne permet que de mettre le moduWeb Vision en mode de veille.

#### **Comportement à la désactivation**

Si l'interrupteur est mis sur « arrêt », toutes les applications sont arrêtées dans l'ordre et le CPU est désactivé ; l'horloge temps réel (Real Time Clock, RTC) pour la date et l'heure continue d'être alimentée avec la tension secteur afin de ne pas épuiser la pile servant à la mise en mémoire tampon des données. Le moduWeb500 effectue un arrêt progressif et automatique de toutes les applications. Il faut alors veiller à ce que l'unité ne soit pas déconnectée du réseau tant que la LED est allumée.

### **Chien de garde**

Le signal chien de garde, qui surveille le déroulement des processus internes du moduWeb500, peut être mesuré à la borne 02. Lorsque le processeur et les programmes fonctionnent correctement, la sortie chien de garde est cadencée à environ 10 Hz.

Comme il s'agit d'une construction Open Collector reliée à la masse, il faut observer le point suivant : activation d'un actionneur externe max.  $15 V =$ charge 10 mA max.

En tant qu'application pratique, le signal peut être directement raccordé à une entrée numérique ou universelle d'une UGL et surveillé par le logiciel.

#### **Comportement en cas d'absence ou de coupure de tension**

**Parmi les coupures secteur, on distingue :**

• la micro-coupure

• l'absence de tension

*Micro-coupure :*

Les coupures de tension de quelques microsecondes (0...env. 20 ms) sont pontées sans désactivation ni autres conséquences. L'installation continue de fonctionner en mode de fonctionnement normal.

*Absence de tension :*

Une coupure de tension supérieure à 20 ms peut entraîner une perte de données. Cela concerne principalement les données des cartes SD.

La pile de secours garantit que l'horloge continue à fonctionner correctement en cas de coupure de l'alimentation en tension.

Si un remplacement de la pile pendant la période de fonctionnement s'avère nécessaire, seul un personnel spécialement formé peut l'effectuer !

Les données d'application et les données utilisateurs modifiées sont enregistrées durablement dans la mémoire flash et ne requièrent pas de pile-tampon.

Nous vous recommandons néanmoins de conserver les données utilisateur (CASE Engine) et les données utilisateur modifiées en faisant une sauvegarde (par ex. BACnet DM BR). Cela augmente la protection contre la perte de données.

#### **Voyants LED**

Si le moduWeb500 est mis en service (interrupteur sur « marche »), les différents états de fonctionnement sont affichés au moyen de 3 LED.

Le tableau suivant indique la fonction des différentes LED.

### **LED système**

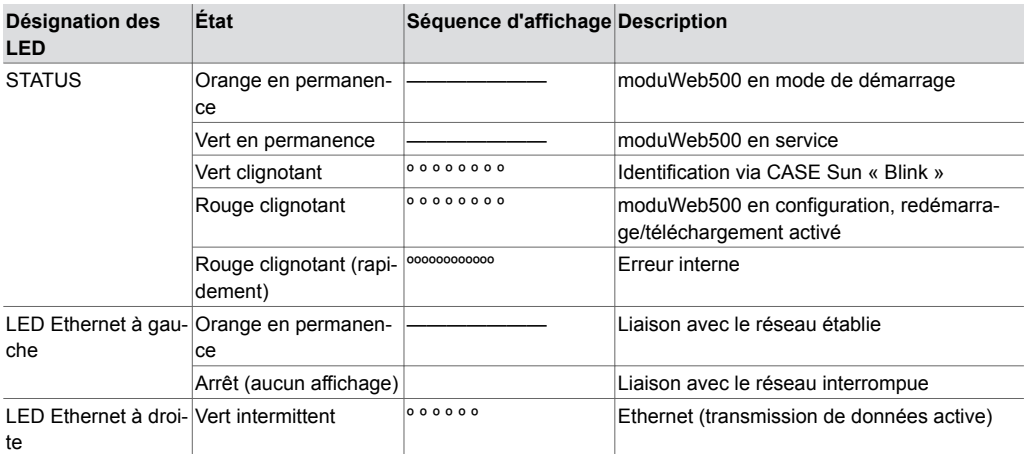

#### **Programmation et paramétrage**

Le paramétrage et la configuration de moduWeb Vision sont en règle générale effectués avec CASE Suite par le personnel SAUTER ou par des partenaires systèmes autorisés.

moduWeb500 est fourni sans logiciel. L'appareil n'est opérationnel qu'après l'installation du logiciel moduWeb Vision (EY-WS505F010 ou EY-WS505F020). L'installation du logiciel s'effectue dans le cadre de la première mise en service avec CASE Sun.

La structure des installations, la navigation, les images dynamiques et les diagrammes sont créés durant la phase d'étude de projet.

moduWeb Vision doit être configuré pour la communication dans un réseau IP. Tous les réglages tels qu'adresse IP, masque de sous-réseau, passerelle et numéro d'instance BACnet (DOI) sont paramétrés avec CASE Sun. L'outil de mise en service CASE Sun permet de faire clignoter la LED Run/Fault afin d'aider à l'identification dans un réseau.

Les réglages IP peuvent être en outre modifiés via l'interface web.

Le programme utilisateur peut être chargé à partir d'un point quelconque dans le réseau IP au moyen de CASE Suite. Un téléchargement actif est indiqué par la LED d'état rouge clignotante. Les données sont écrites dans une mémoire flash et sont conservées même après une absence de tension.

#### **Initialisation**

moduWeb Vision est initialisé après un redémarrage. moduWeb Vision enregistre alors les points de données, alarmes et notifications au niveau des équipements BACnet.

Cette procédure peut durer quelques minutes.

Le fonctionnement correct de moduWeb Vision n'est garanti qu'au terme de l'initialisation. L'administrateur peut effectuer un redémarrage de l'appareil via l'interface web.

#### **Installation du micrologiciel/mise à jour**

moduWeb500 est fourni avec une nouvelle version neutre du micrologiciel. Lors de la mise en service, la variante choisie du micrologiciel et la licence correspondante doivent être installées. Même après la mise en service, il est possible de procéder à la mise à jour du micrologiciel ou d'installer une option logicielle supplémentaire à l'aide de CASE Sun. Le moduWeb500 signale par la LED d'état rouge clignotante que la mise à jour a été effectuée.

La version installée du micrologiciel peut être consultée via la touche d'information (« À propos »).

#### **Horloge interne**

Le moduWeb500 possède une horloge temps réel (RTC) intégrée pour les programmes horaires et l'horodatage des données historiques.

La date, l'heure et le fuseau horaire sont réglés dans le moduWeb500 lors du chargement des données utilisateurs.

Le réglage de l'heure et de la date est possible soit manuellement via navigateur web, soit modu-Web500 peut synchroniser son horloge interne avec un Time Master NTP ou BACnet (services DM-TS-B et DM-UTC-B).

De plus, moduWeb500, en tant que Time Master BACnet, peut synchroniser les heures des appareils BACnet raccordés avec son heure interne (services DM-TS-A et DM-UTC-A).

Le fuseau horaire et le changement automatique d'heure d'été (Daylight saving time) sont configurés dans les propriétés réseau (CASE Engine) du moduWeb500.

### **Bouton reset**

L'appareil peut être réinitialisé à l'aide d'un bouton. Le bouton est placé de manière à ne pas pouvoir être actionné involontairement. Le bouton dispose de deux fonctions :

- Le bouton est actionné pendant moins de 5 s : moduWeb Vision effectue un démarrage à chaud. L'application moduWeb Vision est arrêtée, le système redémarré, sans coupure de la tension d'alimentation.
- Le bouton est actionné pendant plus de 5 s : moduWeb Vision effectue un démarrage à froid. L'alimentation en tension de la CPU principale est désactivée puis réactivée.

# **Élimination**

Lors de l'élimination, il faut respecter le cadre juridique local actuellement en vigueur. Vous trouverez des informations complémentaires concernant les matériaux dans la « Déclaration matériaux et environnement » relative à ce produit.

# **Logiciel moduWeb Vision**

### **Caractéristiques techniques**

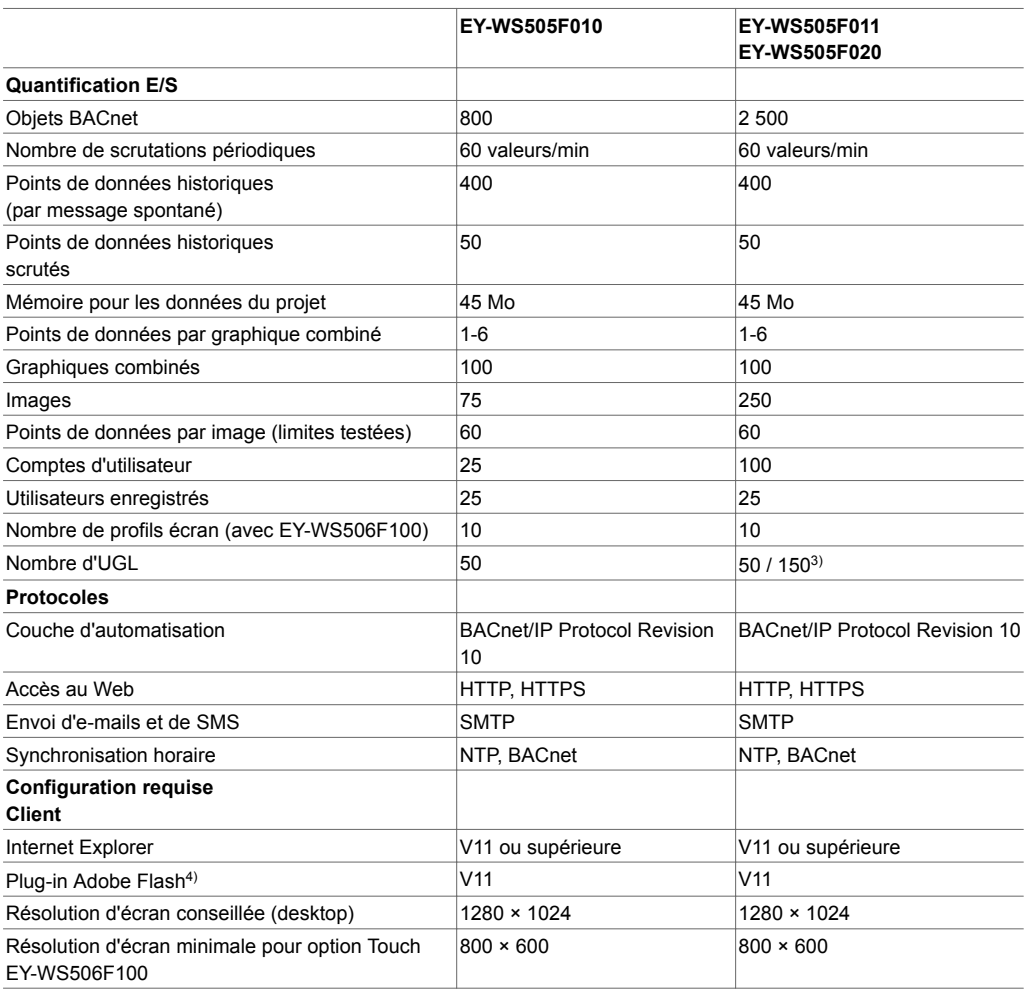

# **Programmes horaires, calendrier**

Le client Schedule BACnet du moduWeb500 offre la possibilité de paramétrer rapidement et intuitivement les objets BACnet locaux Schedule et Calendar des UGL raccordées.

Les programmes horaires et le calendrier des jours spéciaux sont représentés dans une vue d'ensemble claire.

Les programmes horaires sont exécutés localement dans l'UGL, même en cas de problème de communication réseau avec le moduWeb500.

*<sup>3)</sup> À partir de la version 1.8 du micrologiciel, jusqu'à 150 unités de gestion locale sont prises en charge avec la licence F020*

*<sup>4)</sup> À partir de la version 1.7 du micrologiciel, le plugin Adobe Flash n'est plus nécessaire.*

### **Enregistrement de données**

Le moduWeb500 enregistre les données historiques sur la carte SD optionnelle et les affiche sous forme de diagrammes ou de tableaux. Il est possible de représenter ici jusqu'à quatre valeurs en même temps dans un diagramme.

Les données historiques peuvent être exportées comme liste en téléchargement HTTP. Après l'acquittement, les alarmes qui ne sont plus actives sont classées dans l'historique des alar-

Toutes les interventions d'un utilisateur sont enregistrées avec le nom et l'horodatage dans le journal utilisateur.

#### **Diffusion d'alarmes**

mes.

Les alarmes sont représentées directement sur le point de données et dans l'historique des alarmes et peuvent être signalées par e-mail ou SMS. Les SMS sont envoyés via Internet au moyen d'une passerelle mail-to-SMS (protocole SMTP standard). Il n'est pas nécessaire d'avoir un modem, une ligne téléphonique ou une couverture GSM.

### **Protection des données**

Les données historiques peuvent être sauvegardées sur une clé USB standard. Le port USB fournit jusqu'à 250 mA. Les disques durs externes ont donc besoin de leur propre alimentation.

M11459

#### **Plan d'encombrement**

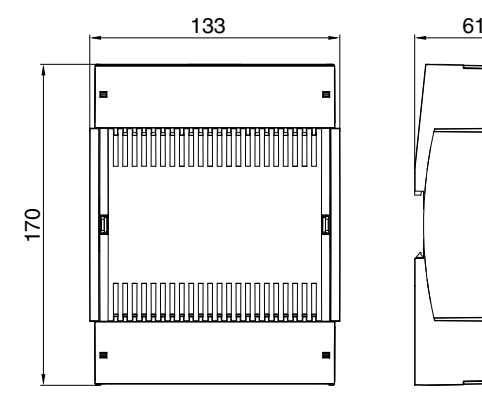

### **Schéma de raccordement**

EY-WS500F005

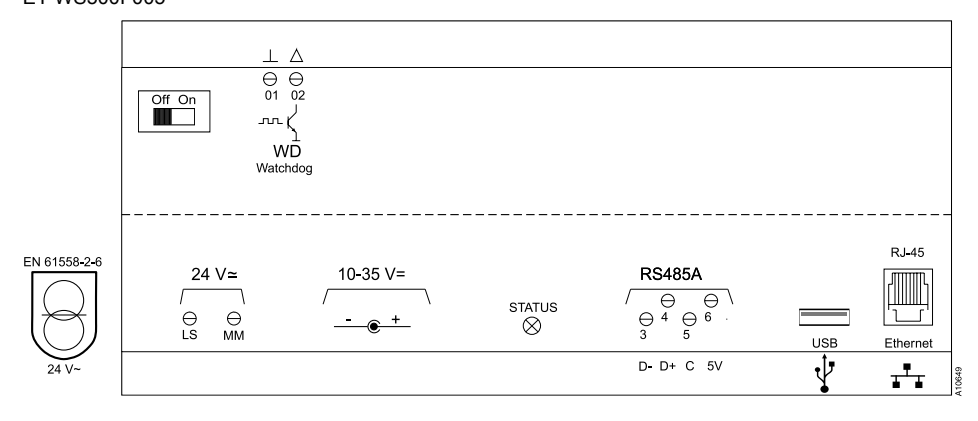

Fr. Sauter AG Im Surinam 55 CH-4016 Bâle Tél. +41 61 - 695 55 55 www.sauter-controls.com